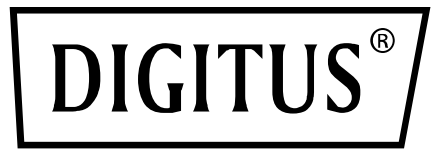

# **2 Bağlantı Noktalı USB 3.1 PCI Express Kartı**

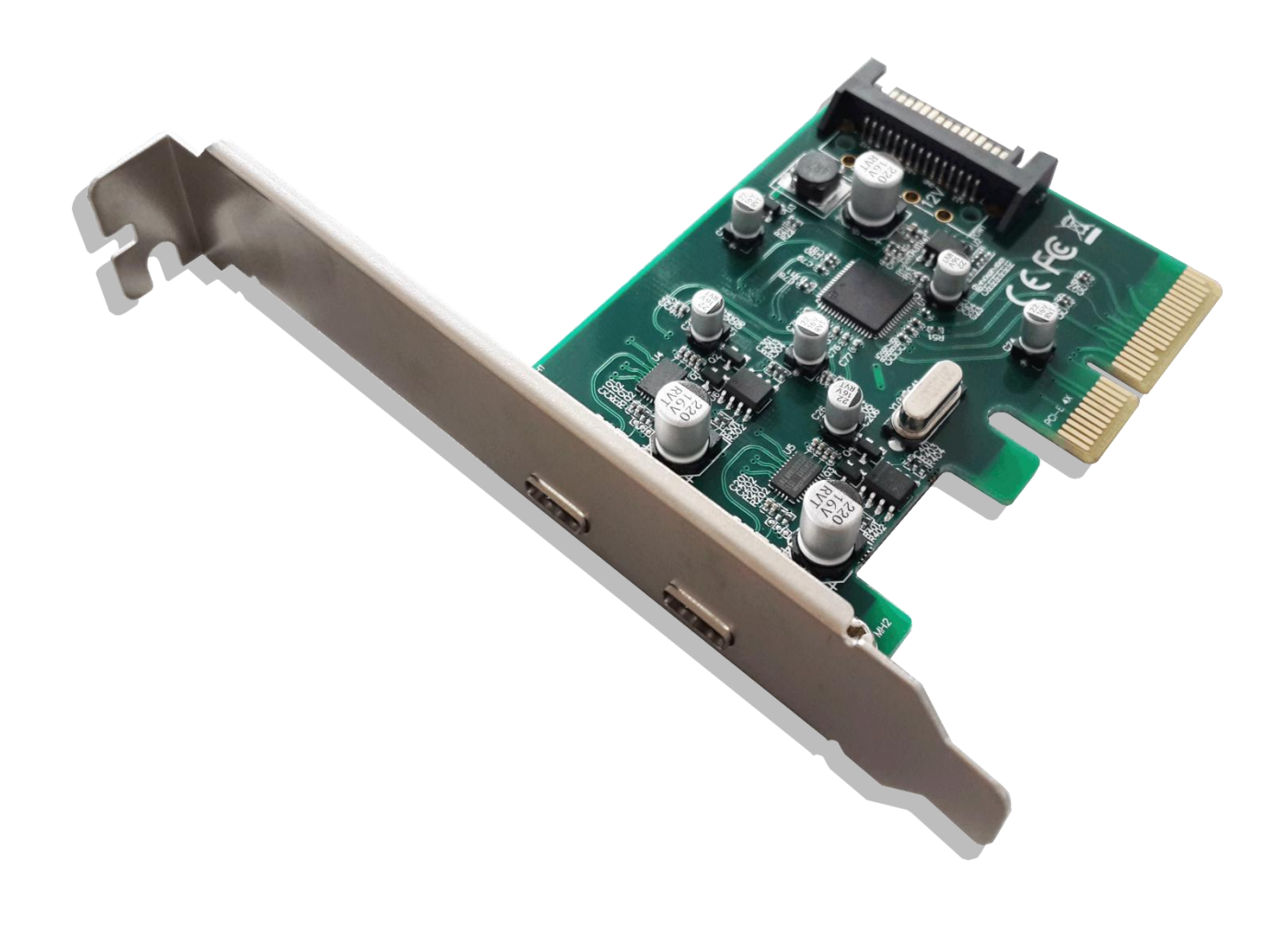

**Kullanıcı kılavuzu**

DS-30223

# **Özellikler**

- PCI Express Temel Teknik Özellikler Uyarlama 2.0 çift hat (x2)
- Evrensel Seri Veri Yolu 3.1 Teknik Özellikleri Gen2 ile uyumlu
- xHCI (Genişletilebilir Ana Bilgisayar Denetleyici Arabirimi) Teknik Özellikleri Uyarlama 1.1 ile uyumlu.
- PCI Veri Yolu Güç Yönetimi Arabirimi Teknik Özellikleri Uyarlama 1.2 ile uyumlu
- USB Takılı SCSI İletişim Kuralı Uyarlama 1.1 ile uyumlu
- Birden fazla USB 3.1, 3.0, USB 2.0 ve USB 1.1 aygıtın eş zamanlı çalışmasını destekler
- 10 G/5 G/480/12/1,5 Mbps USB veri aktarım hızlarını destekler.
- Sistemdeki çift harici USB 3.1 Super-Speed plus Tip C bağlantı noktalarını genişletir
- Her USB bağlantı noktası USB aygıta en fazla +5 VDC/900 mA güç çıkışı sağlar
- Her USB bağlantı noktasında yerleşik aşırı akım koruması
- USB klavye veya fare aracılığıyla aygıtı uzaktan uyandırma işlevini destekler
- Sistemden ek güç almak için yerleşik SATA 15 pimli güç bağlayıcı
- Çalışırken değiştirme özelliği, sistemi kapatmadan aygıtın bağlanmasına/bağlantısının kesilmesine olanak tanır.
- Windows® Server 2003/Vista/7/8/8.1/10/Server 2012 R2 x64 (32/64 bit) destekler
- Yonga Ailesi: ASM1142

#### **Sistem Gereksinimleri**

- Windows® Server 2003/Vista/7/8/8.1/Server 2012 R2 x64 (32/64 bit)
- Kullanılabilir bir tane PCI Express x4 veya x16 yuvası (Önerilen PCI Express 2.0) *\*PCI-Express x1 yuva desteklenmez*

## **Paket İçindekiler**

- 1 adet 2 Bağlantı Noktalı USB 3.1 PCI Express Kartı
- 1 adet Sürücü CD'si
- 1 adet Kullanıcı Kılavuzu

#### **Donanım Açıklaması**

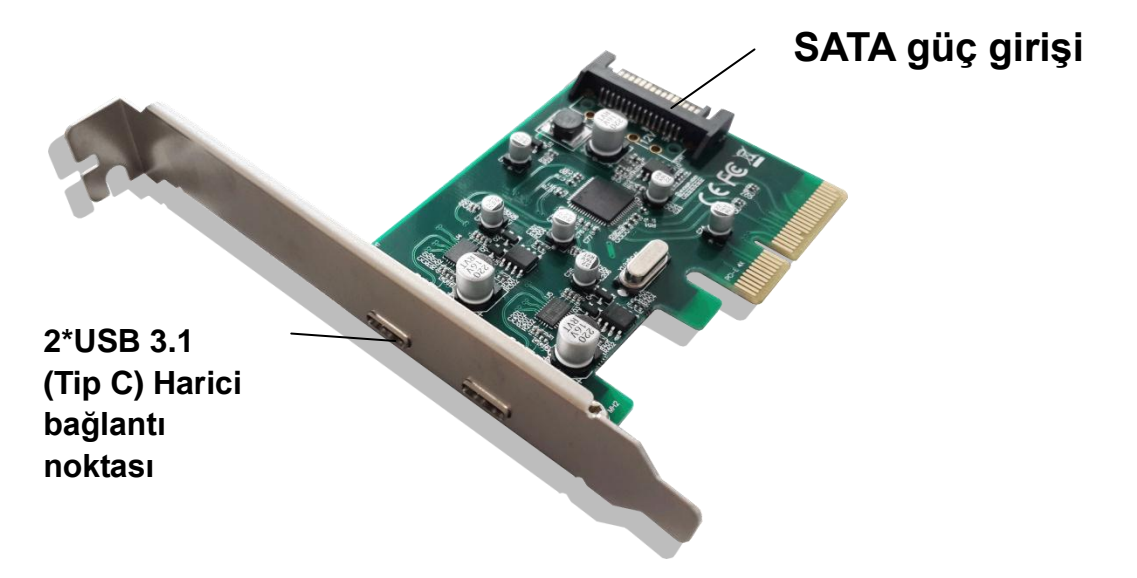

#### **Donanım Kurulumu**

- 1. Bilgisayarınızın gücünü kapatın.
- 2. Güç kablosunu çekin ve bilgisayarınızın kapağını çıkarın.
- 3. Kullanılabilir bir PCIe X16 yuvasından yuva bağlantı parçasını çıkarın.
- 4. Kartı takmak için, kartın veri yolu bağlayıcısını ana kartta seçilen PCIe yuvasıyla dikkatlice hizalayın. Kartı sıkıca aşağı doğru itin.
- \* *USB 3.1 PCI Express Kartı SATA güç kablosu SATA güç girişine takılmalıdır*
- 5. Kartı sabitlemek için, yuva bağlantı parçasının vidasını yerine takın.
- 6. Bilgisayar kapağını takın ve güç kablosunu tekrar bağlayın.

### **Sürücü Kurulumu**

#### *Windows® Vista/Win 7/Win 8/Win 8.1/Win 10 için*

- 1. Lütfen 2 Bağlantı Noktalı USB 3.1 PCI Express Kartıyla birlikte gelen sürücü CD'sini CD-ROM sürücünüze yerleştirin.
- 2. CD-ROM sürücüyü açın
- 3. "**Setup.exe**" dosyasını çalıştırın.
- 4. Yüklemeyi tamamlamak için ekrandaki yönergeleri izleyin.

# **Sürücünün Yüklendiğini Doğrulamak İçin**

Windows Denetim Masası aracılığıyla erişeceğiniz Sistem Özellikleri kısmında "**Device Manager**" sekmesine tıklayın. "**Universal Serial Bus controllers**" öğesi altında "**ASMedia XHCI 1.1 Controller**" şeklinde bir belirtim görmelisiniz.